## 9.2 Budget Security for Commitment Control

**Purpose**: Budget security for Commitment Control is defined using the general security module. The budget security in Commitment Control is not set up for security purposes. These are the instructions on how to enter the budget security information in PeopleSoft.

**Audience**: Finance Staff.

- You must have at least one of these local college managed security roles:
- ZD Local Security Admin

If you need assistance with the above security roles, please contact your local college supervisor or IT Admin to request role access.

## **Entering a Security Role for User**

Navigation: NavBar > Navigator > PeopleTools > Security > User Profiles > Distributed User Profiles

1. On the **Distributed User Profile** search page, enter or select the **User ID** of the person who requires additional security roles. The **Distributed User Profiles** page will display.

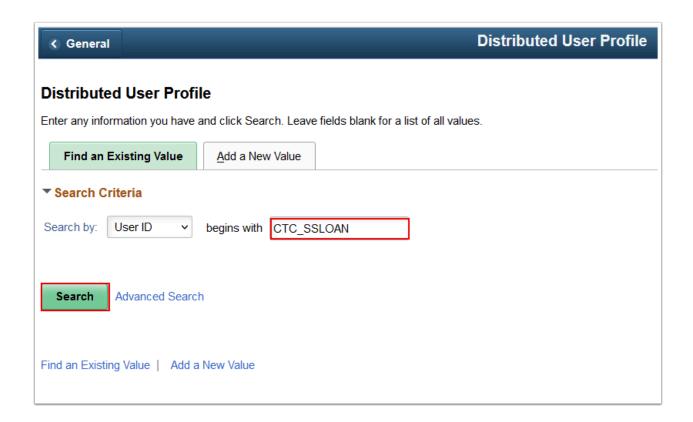

2. Select the **User Roles** tab to get the listing of current roles assigned. If required role is not listed, select the **Add a New Row [+]** icon to add a new role for this user.

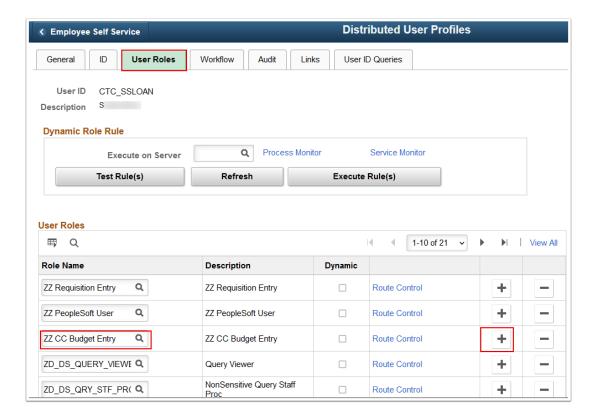

3. At the bottom of the page, select the **Save** button.

| ZD_DS_QRY_PURCHA Q                                                     | NonSensitive Query<br>Purchasing |  | Route Control | + - |  |
|------------------------------------------------------------------------|----------------------------------|--|---------------|-----|--|
| ZD_DS_QRY_PROJEC Q                                                     | NonSensitive Query Projects      |  | Route Control | + - |  |
| ZD_DS_QRY_GRANTS Q                                                     | NonSensitive Query Grants        |  | Route Control | + - |  |
| ZD_DS_QRY_GEN_LE[ Q                                                    | NonSensitive Query Gen<br>Ledger |  | Route Control | + - |  |
| ZD_DS_QRY_EXPENSI Q                                                    | NonSensitive Query<br>Expenses   |  | Route Control | + - |  |
| Save Return to Search Previous in List Next in List Add Update/Display |                                  |  |               |     |  |

| Role Name               | Title                | Description                                                                                             |
|-------------------------|----------------------|----------------------------------------------------------------------------------------------------|
| ZD CC Budget Inquiry    | BUDGET INQUIRY       | Inquiry Access to<br>Commitment Control for<br>things like Budget Overview<br>and Budget Detail         |
| ZZ CC Budget Approval   | BUDGET APPROVAL      | Approval Access for Budget<br>Journals                                                                  |
| ZZ CC Budget Entry      | BUDGET ENTRY         | Access to Enter Budget<br>Journals                                                                      |
| ZZ CC Budget Processing | BUDGET PROCESSING    | Access to Process Budget<br>Journals such as Budget<br>Checking, Posting, Running<br>Request Build, etc |
| ZZ CC Budget Reports    | BUDGET REPORTS       | Access to Commitment<br>Control Reports                                                                 |
| ZZ CC Local Config      | BUDGET CONFIGURATION | Allows user to assign<br>Commitment Control Budget<br>Rules to Users                                    |

The level of budget security determines the allowable access of the user. The above listing is in ascending order. The description listing builds on the prior listing to give an overview of the access level of each role.

## 4. Process complete.